In order to connect to the test environment of the CBAM Transitional Registry, please follow the following steps:

- 1) Click on this link: <https://conformance.cbam.ec.europa.eu/declarant/#/home>
- 2) Select the options below in the WAYF page :

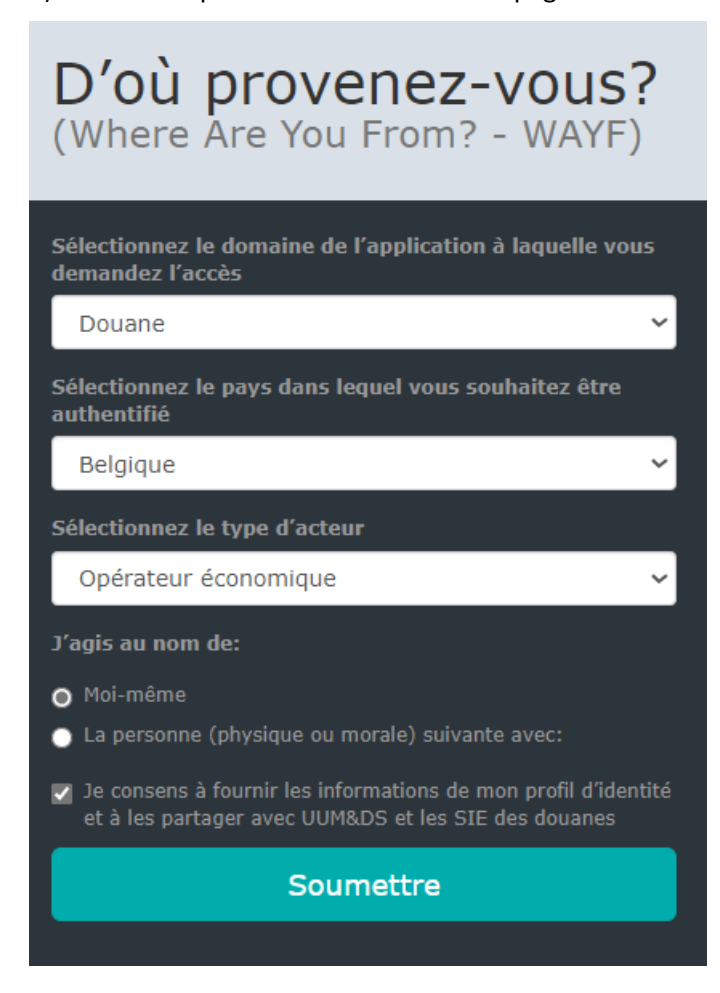

3) Select the authentication method of your preference :

Choose your digital key to log in

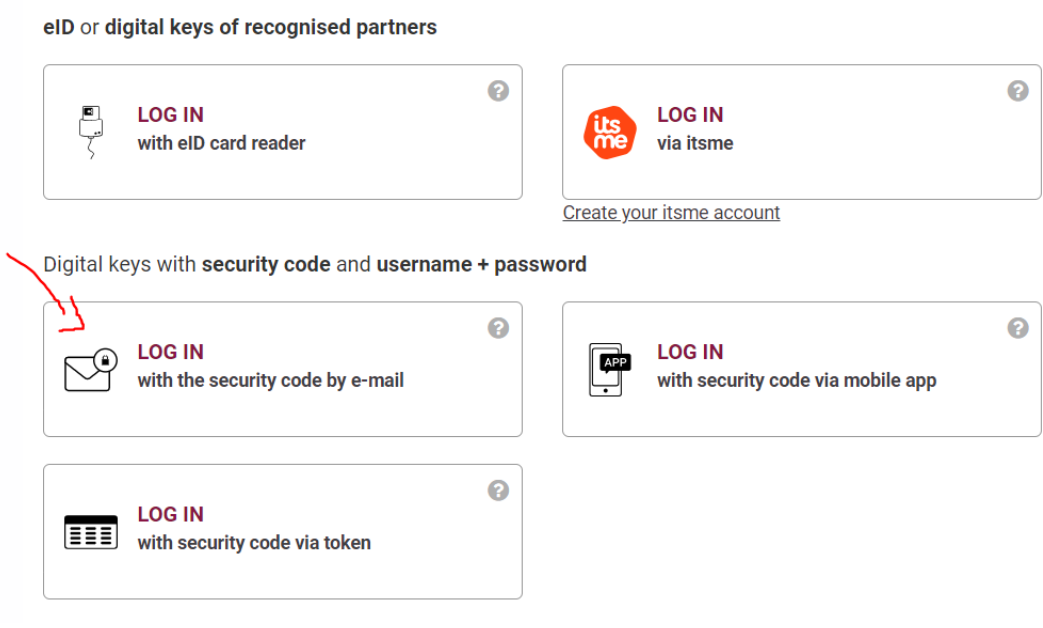

4) Once you get the credentials, you should have access to the test environment of the CBAM Transitional Registry

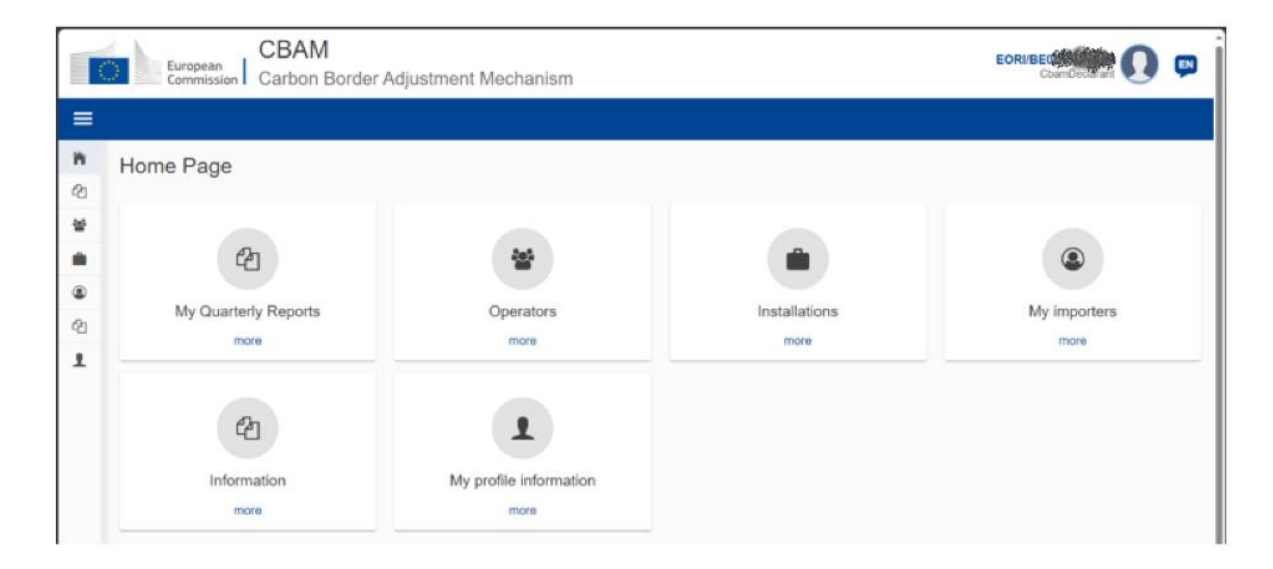